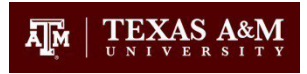

# **CITI RCR Training Instructions**

## **\*Please note, The CITI RCR courses are NOT the same as the CITI Human Subjects training required for IRB.\***

#### **New CITI Account:**

- 1. Go to the CITI homepage: [https://www.citiprogram.org/.](https://www.citiprogram.org/)
- 2. Click on the "Register" button in the "Create an Account" box.
- 3. Start typing "Texas A&M University" in the "Select Your Organization Affiliation" box and select it when it appears.
- 4. Create your Username and Password in the following page.
- 5. Answer the questions about your gender, ethnicity, and race in the following page.
- 6. Answer "No" in the Continuing Education Unit (CEU) credit question.
- 7. Answer the Texas A&M University questions (E.g., employee/student ID, role in research, etc.) in the following page.
- 8. You must answer Question 5 by selecting a Responsible Conduct of Research Course. You should choose the course that is most closely associated with your degree/research area. However, there is no wrong answer. Generally speaking, the courses offered cover the following areas:
	- i. Biomedical Research research in areas like life sciences, biomedical, health sciences, basic biological research, etc.
	- ii. Social and Behavioral Research research in areas like anthropology, communication, economics, geography, communication, criminology, international studies, journalism, political science, psychology, sociology, speech and hearing, education, etc.
	- iii. Physical Sciences research in areas like physics, earth sciences, chemistry, microbiology, evolution and ecology, astronomy, mathematics, energy, aerospace, lasers, etc.
	- iv. Humanities research in areas like visual or performing arts, arts education, English or other languages, religious studies, gender studies, literature, history, etc.
	- v. Engineering research in general engineering fields. This course is very similar to the Physical Science course.
	- vi. Research Administrators If you assist in the administration of research rather than the direct conduct of the research, you should select the Research Administrators course.
- 9. Answer Question 7 and any remaining questions by selecting "no" or "not at this time".
- 10. Finalize registration and you will see a green check indicating that your registration is complete.
- 11. On the next page you will be able to begin the training.
- 12. Select Texas A&M University.
- 13. Click on the name of the previously selected RCR course.
- 14. You do not have to take the pre-course assessment.
- 15. Complete the Integrity Assurance Statement before beginning the course by selecting I AGREE.
- 16. Complete the required RCR modules and associated quizzes, achieving an aggregate score of 80%.
- 17. You do not have to complete all of the modules in one session.
- 18. When you complete all of the required modules successfully, you may print your completion report through the "Print" link on the learners menu. A copy of the report will be automatically sent to Texas A&M Division of Research, which will maintain a record of your completion.

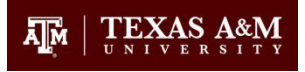

### **Existing CITI Account with Texas A&M University:**

- 1. Go to the CITI homepage: [https://www.citiprogram.org/.](https://www.citiprogram.org/)
- 2. Login using your existing credentials.
- 3. On your CITI main page, scroll down to Learner Tools for Texas A&M University and select "Add a Course or Update Learner Groups".
- 4. Follow the instructions above to select and complete an RCR course.

#### **Existing CITI Account with Another Institution:**

- 1. Go to the CITI homepage: [https://www.citiprogram.org/.](https://www.citiprogram.org/)
- 2. Login using your existing credentials.
- 3. Click on the "Affiliate with another institution" link.
- 4. Choose "Texas A&M University" from the drop-down menu.
- 5. If you have already completed the CITI RCR course at your previous institution, you can select the RCR course you have already taken when you update your affiliation to Texas A&M. Once transferred you should see the RCR module in your Texas A&M course history.

**Email [RCR@tamu.edu](mailto:RCR@tamu.edu) with any questions.**